## OCHRONA ZDROWIA I POMOC SPOŁECZNA

## *Charakterystyka*

*Moduł wspomaga prowadzenie przestrzennego rejestru placówek udzielających pomocy społecznej na terenie jednostki administracyjnej. Poza tym daje także możliwość wizualizacji na podstawie pliku tekstowego punktów adresowych, pod którymi udzielane są świadczenia pomocy społecznej. Rozbudowane narzędzia analiz przestrzennych dają natomiast możliwość wykonywania zestawień iwydruków na temat konkretnych obiektów.* 

### *Podstawa prawna*

*Ustawa z dnia 8 marca 1990 r. o samorządzie gminnym (t.j. Dz.U. z 2015 r., poz. 1515, z późn. zm.)*

*Ustawa z dnia 15 kwietnia 2011 r. o działalności leczniczej (t.j. Dz.U z 2015 r., poz. 618, z późn. zm.)*

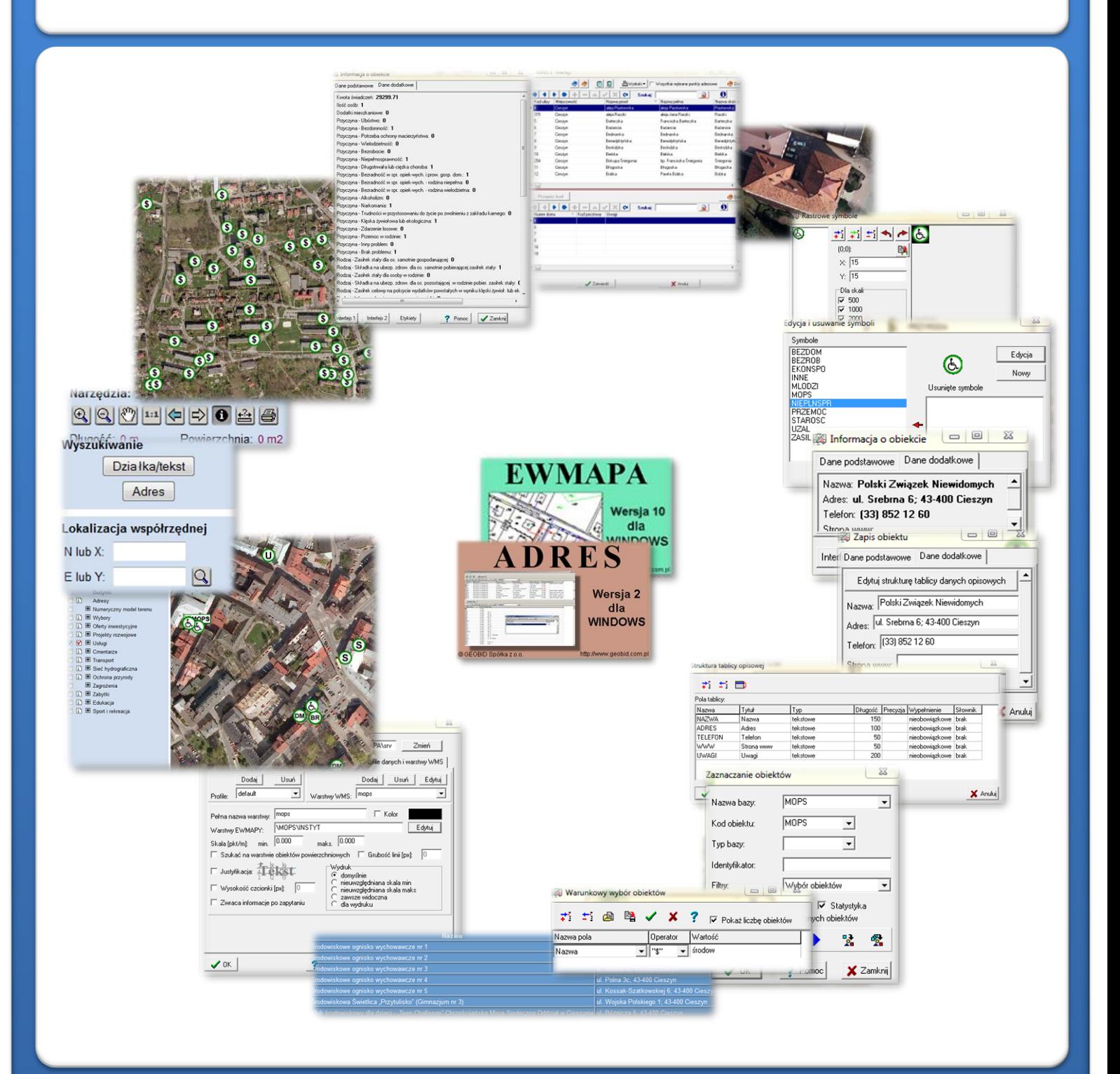

# ZAWARTOŚĆ MODUŁU

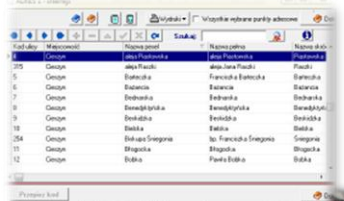

### *Odszukanie lokalizacji obiektu (ADRES, EWMAPA)*

*Podstawową funkcją modułu jest wprowadzenie na podstawie punktów adresowych lokalizacji przestrzennej placówek pomocy społecznej. W zasadniczy sposób zadanie to ułatwia baza adresowa prowadzona w programie ADRES.*

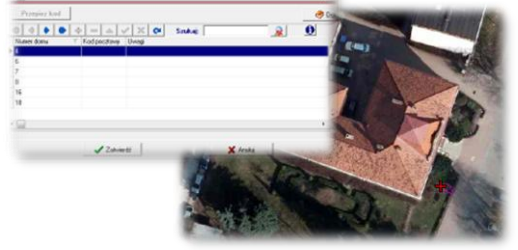

*Połączenie bazy adresowej z częścią graficzną systemu zawartą w programie EWMAPA, daje z kolei możliwość określenia lokalizacji przestrzennej danego punktu lub obszaru (np. wszystkich punktów adresowych przy danej ulicy). Lokalizacja odbywa się poprzez prosty interfejs, przy pomocy którego należy określić, przy jakiej ulicy, a następnie pod jakim numerem znajduje się dany obiekt sportowy.*

### *Biblioteka linii i symboli (EWMAPA)*

*Określenie położenia budynku, w którym znajduje się placówka pomocy społecznej może nastąpić poprzez symbol. Standardowo do EWMAPY podczas instalacji dodawane są biblioteki linii i symboli; wśród nich można wyróżnić biblioteki geodezyjne (zawierające symbole i linie zgodne zzasadami tworzenia mapy zasadniczej) oraz biblioteki do modułów związanych z gospodarowaniem przestrzenią (przykładowe symbole dla modułu znajdują się w pliku MOPS.smb dołączanym do nowej wersji programu EWMAPA). W związku z faktem, iż nie zawsze biblioteki te dysponują niezbędnymi dla użytkownika symbolami lub wzorcami linii, każdy użytkownik EWMAPY ma możliwość utworzenia indywidualnych bibliotek i używania ich podczas pracy.*

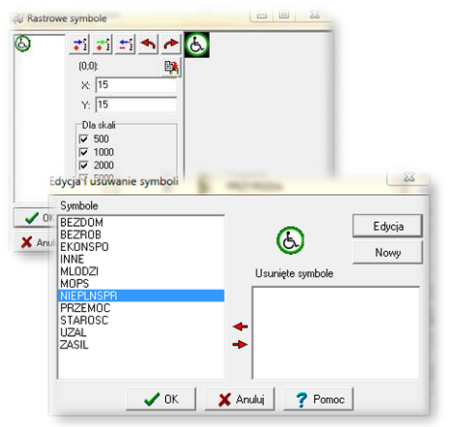

zaznaczanie obiektów

MOPS

Nazwa bazy:

 $\frac{2}{3}$ 

 $\overline{\phantom{0}}$ 

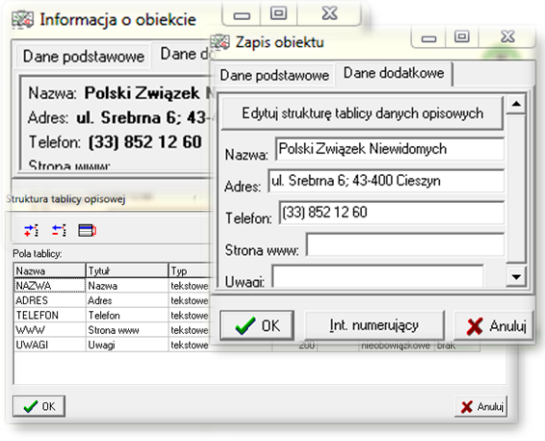

### *Budowa bazy danych opisowych (EWMAPA)*

*Dane opisowe do każdej placówki pomocy społecznej można wprowadzać bezpośrednio do jednopoziomowej tabeli wbudowanej w programie EWMAPA. Tabela taka może być definiowana w zależności od potrzeb użytkownika. Podczas jej tworzenia, użytkownik dysponuje siedmioma rodzajami pól (np. tekstowe, liczby całkowite, liczby rzeczywiste), a ich wybór determinuje rodzaj wprowadzanych danych i sposoby ich filtrowania. Aby ułatwić pracę z tabelą zintegrowaną, można słownikować pola. Słowniki mogą być tworzone przez użytkownika.*

### *Filtrowanie danych (EWMAPA)*

*Dane zawarte w zintegrowanej tabeli opisowej umożliwiają odszukiwanie (filtrowanie) placówek pomocy społeczne określonych warunków, a także wykonywanie statystyk i wydruków. Zawartość wydruku może być redagowana przez użytkownika.*

*Zestawienia mogą być tworzone w formacie HTML. Podczas wykonywania analizy poszczególne pola danych opisowych można przefiltrować przez fragment tekstu, wartość liczbową z zastosowaniem operatorów matematycznych lub teżfiltrować jednocześnie przez kilka pól.*

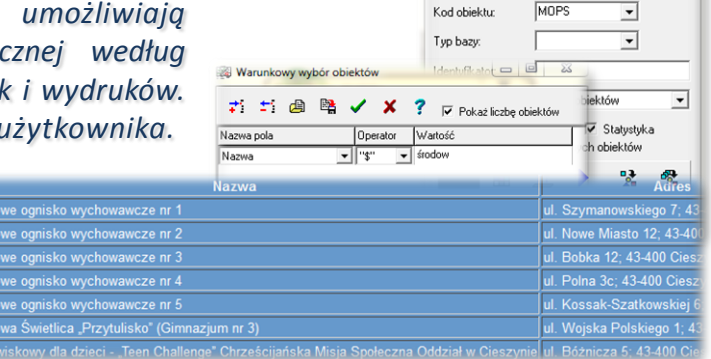

# ZAWARTOŚĆ MODUŁU

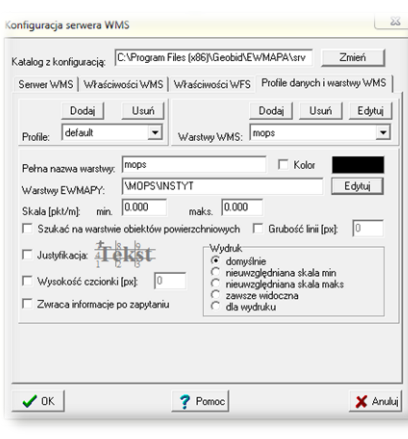

## *Serwer WMS (EWMAPA)*

*Dane o placówkach pomocy społecznej mogą być prezentowane w geoportalu, umożliwia to program EWMAPA posiadający funkcję publikowania danych w Internecie. Wystarczy jedynie, aby dane były skonfigurowane (widoczne) w programie EWMAPA. Podczas konfiguracji geoportalu należy ustalić jakie profile będą funkcjonować w jego obrębie. Przez profile należy rozumieć możliwości dostępu do danych; mogą to być profile: chroniony (dostępny po zalogowaniu, np. dla jednostki gminnej) lub publiczny. Dla każdego profilu definiuje się następnie, jakie warstwy i w jakiej kolorystyce będą się wyświetlały. Jedną warstwę WMS może tworzyć dowolna liczba warstw lubpodwarstw, szrafur, rastrów lub elementów baz działek.*

## *Publikacja danych w geoportalu (EWMAPA, przeglądarka internetowa)*

*Wszystkie dane dotyczące placówek pomocy społecznej, w tym dane graficzne wprowadzone w EWMAPIE, dane opisowe zawarte w zintegrowanej tabeli opisowej, a także dane z niektórych programów zewnętrznych (np. DOKUMENT), mogą być publikowane przez geoportal. Istotne jest, iż dane publikowane są na bieżąco i nie podlegają żadnej konwersji, są wyświetlane w geoportalu w takiej postaci, w jakiej zostały wprowadzone przez użytkownika.*

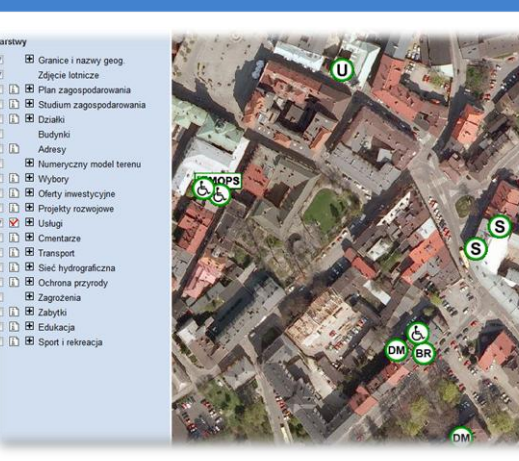

#### Wyszukiwanie

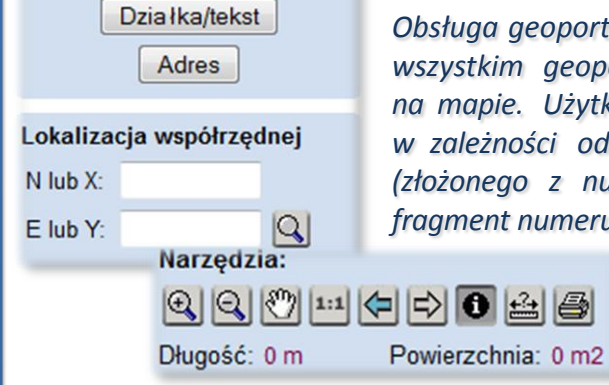

*Poruszanie się po geoportalu (przeglądarka internetowa)*

*Obsługa geoportalu jest intuicyjna i bardzo przyjazna dla użytkownika. Przede wszystkim geoportal posiada rozbudowane możliwości pozycjonowania się na mapie. Użytkownik w razie potrzeby może odszukać określoną działkę, w zależności od posiadanych danych na jej temat, przez całość numeru (złożonego z numeru obrębu oraz właściwego numeru działki) lub przez fragment numeru. W podobny sposób działa wyszukiwanie przez adres,*

> *wystarczy jedynie zdeklarować nazwę ulicy, ewentualnie numer, a mapa spozycjonuje się w określonym miejscu. Wyszukiwanie można również wykonać przez współrzędne.*

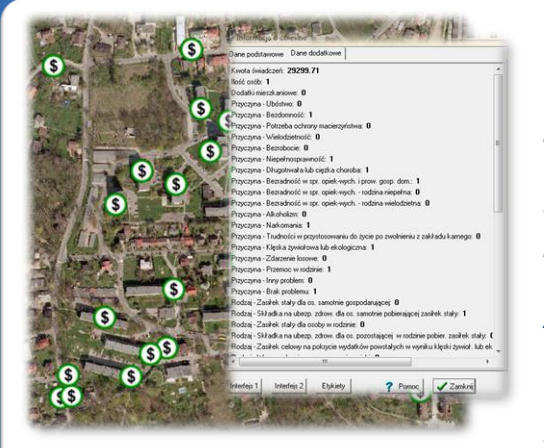

#### *Wizualizacja informacji o wysokości świadczeń (EWMAPA)*

*Poza możliwością przedstawienia lokalizacji placówek udzielających pomocy społecznej oraz informacji o nich, moduł pozwala na wizualizację punktów adresowych, pod którymi zameldowane są osoby pobierające świadczenia. Podczas wizualizacji prezentowana jest wysokość świadczeń danego typu pod danym adresem, a także liczba osób pobierających świadczenia. Aby wizualizację taką wykonać należy utworzyć plik tekstowy o określonej strukturze zawierający niezbędne dane. Plik taki można wygenerować z dostępnego certyfikowanego oprogramowania służącego do prowadzenia spraw związanych z pomocą społeczną.* 

## **PROGRAMY OBSŁUGUJĄCE**

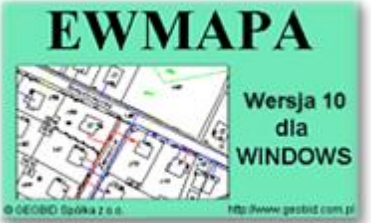

### *EWMAPA*

*Program jest oryginalną aplikacją obsługującą grafikę komputerową. Aplikacja została stworzona do infrastruktury informacji geograficznej funkcjonującej w Polsce. Program umożliwia prowadzenie graficznej bazy danych oraz powiązanie jej z danymi opisowymi (w postaci zintegrowanej tabeli lubzewnętrznej bazy danych) oraz wykonywanie analiz przestrzennych, będąc tym*

*samym podstawą Systemu Informacji o Terenie. Program został zaprojektowany na powszechnie dostępne komputery osobiste, umożliwiając instalowanie go nawet tam, gdzie aktualnie nie dysponuje się wystarczającymi środkami na założenie kompleksowego Systemu Informacji o Terenie. Dane w programie EWMAPA przechowywane są w pięciu podstawowych strukturach działki, warstwy, obiekty, rastry, szrafury. Aplikacja umożliwia również wymianę danych (eksport i import) pomiędzy formatami .dxf oraz .shp.*

### *ADRES*

*Program ADRES jest narzędziem do zakładania oraz prowadzenia rejestru wydanych numerów porządkowych nieruchomości w powiązaniu z ich lokalizacją przestrzenną. Do podstawowych funkcji programu ADRES należą: ewidencja ulic wraz z uchwałami, ewidencja numerów nieruchomości wraz z pismami (zawiadomieniami) czy połączenie adresu z obiektem adresowym*

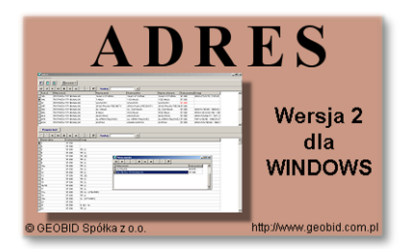

*w EWMAPIE. Aplikacja umożliwia porównanie bazy adresowej z innymi bazami oraz wykonywanie różnego rodzaju wydruków, np. wykazu ulic. Jest to program samodzielny, ale jego możliwości i wykorzystanie są widoczne przy połączeniu z programem EWMAPA, który umożliwia pozyskanie informacji opisowej dotyczącej adresu czy wskazanie szukanego adresu lub wszystkich adresów przy danej ulicy. Program ADRES jest też powiązany z programem MIESZKANIEC, a bardzo szeroko wykorzystywany jest w programie EKOKOSZ.*

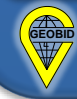